## **プラデータのインストール(Windows 上)**

プラデータは,ダミーデータの作成ソフトウエア.

謝辞:ここで紹介しているソフトウエアの作者に感謝します.

① Vector のウェブページを開く.

**http://www.vector.co.jp/soft/winnt/prog/se452501.html**

- ② ダウンロードする.
- ③ ダウンロードした .zip ファイルを

展開(解凍)する.

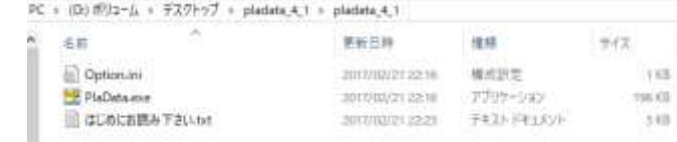

④ 確認のため起動してみる.

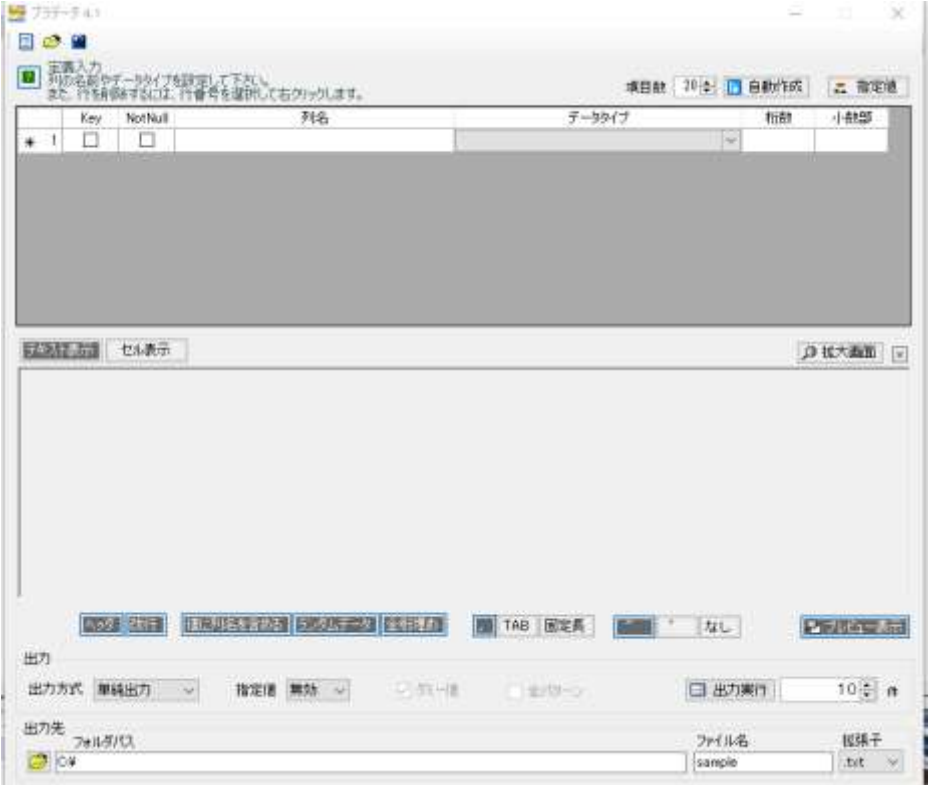